kintoneの第1歩目はデザイン変更からスタートです。 お好きなカラーや画像を設定して、 kintoneをあなたのチームのオリジナルデザインにしましょう!

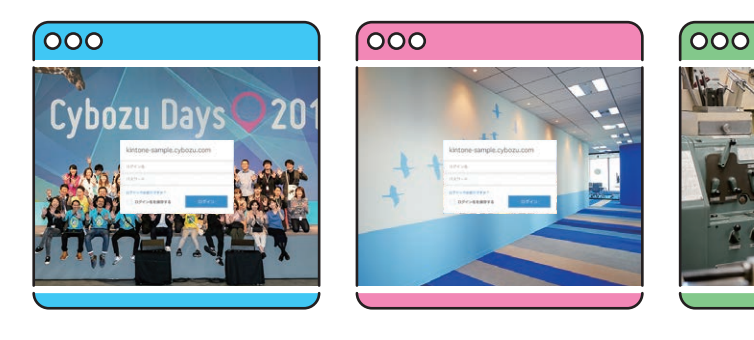

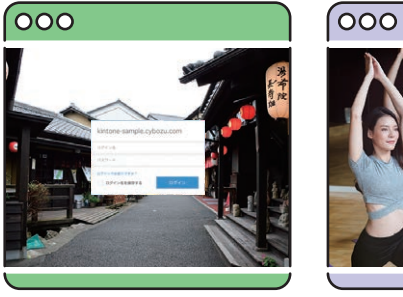

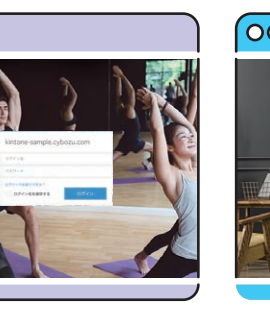

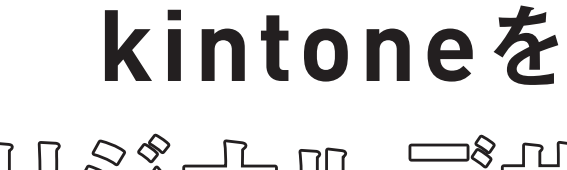

にしよう!

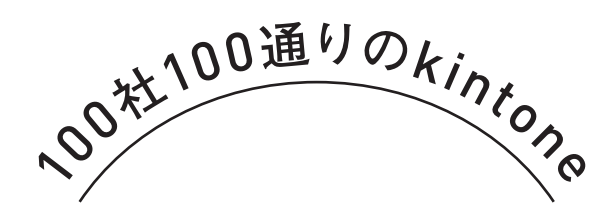

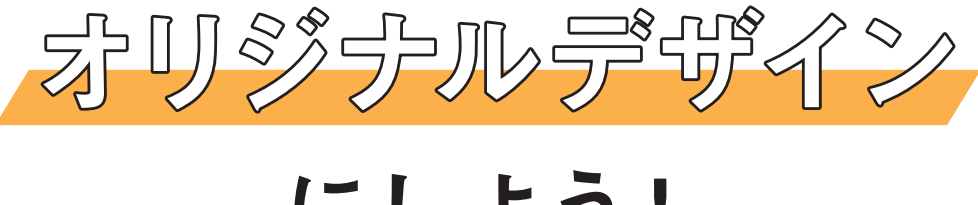

## kintone**画面のヘッダーの色を変更できます。**

ヘッダーの色を変更する

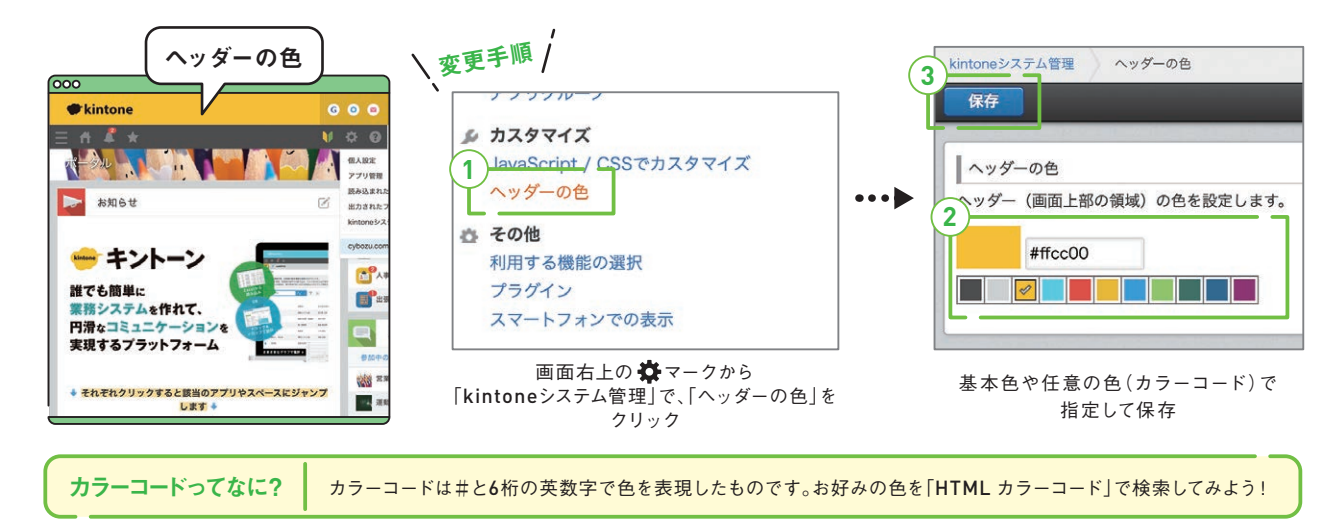

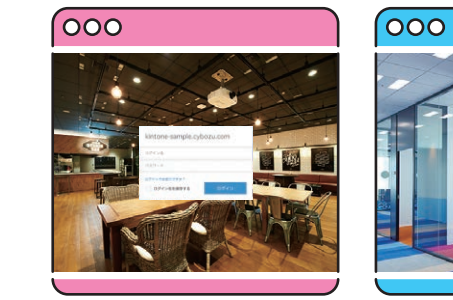

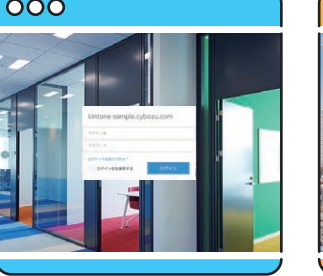

eの歩き方

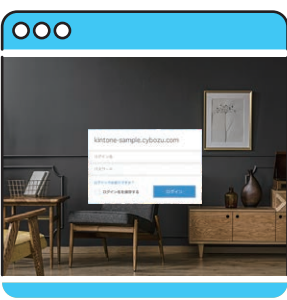

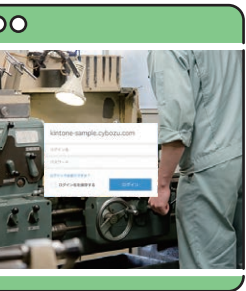

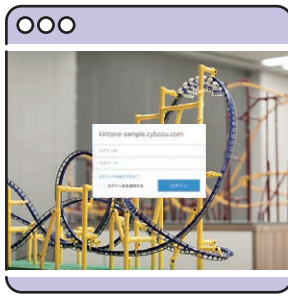

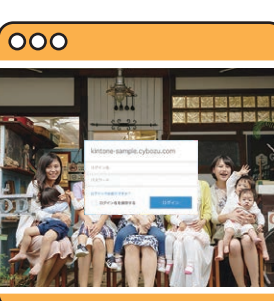

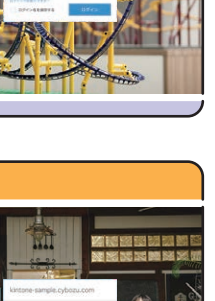

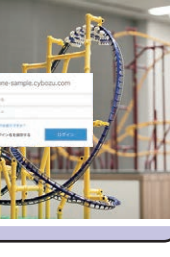

 $\lesssim$ 

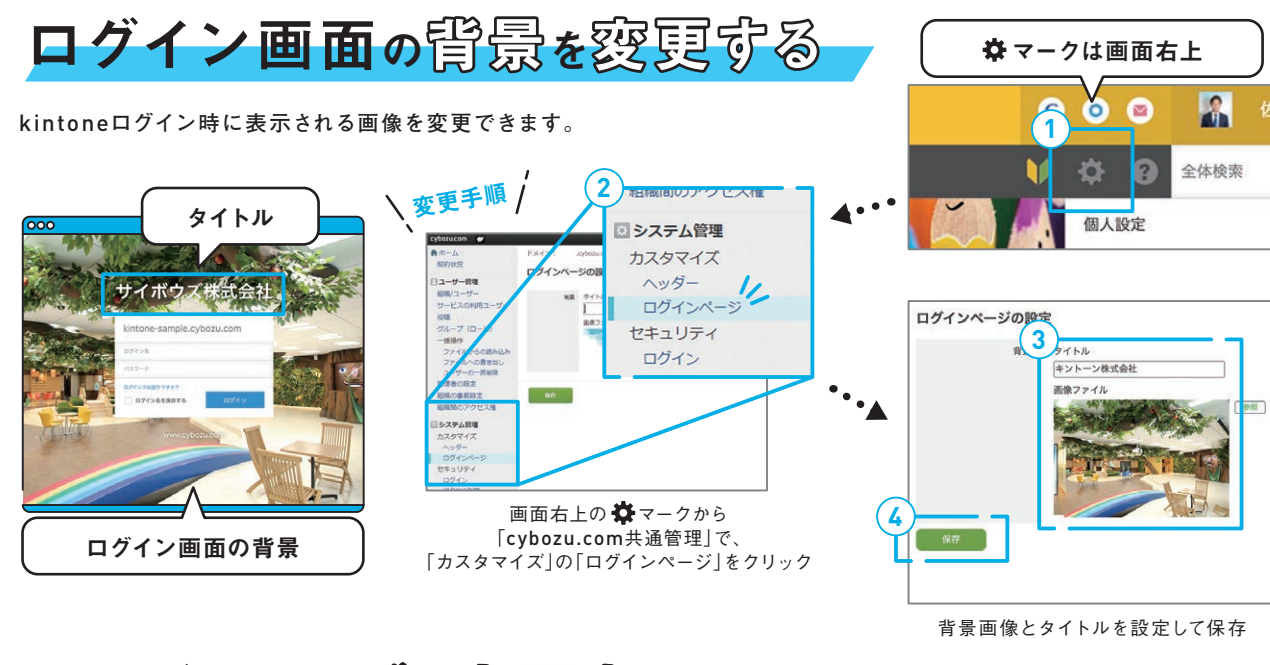

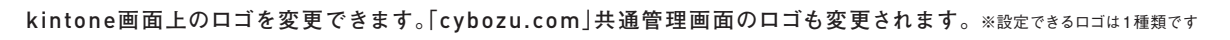

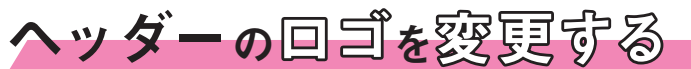

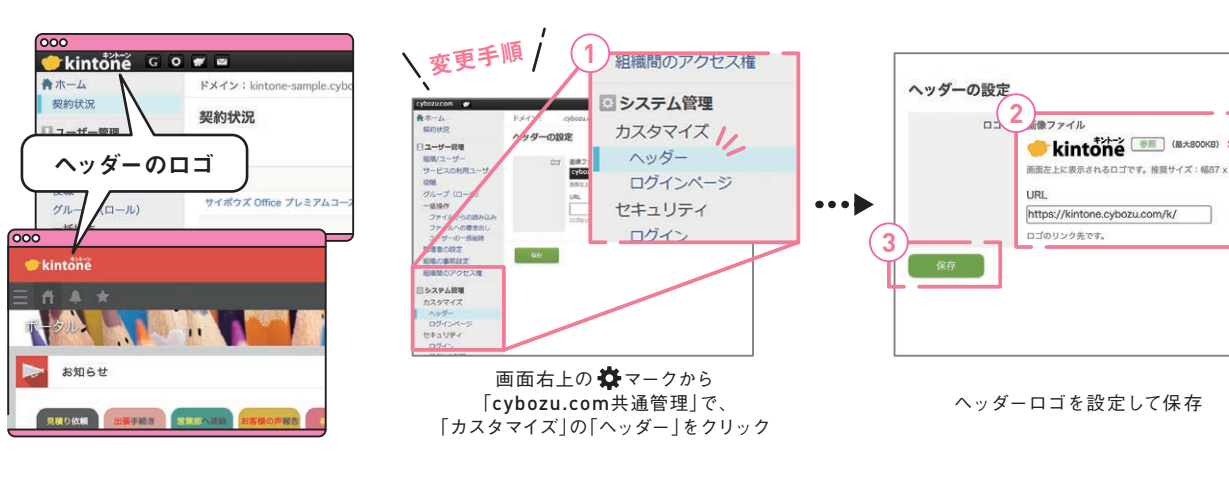

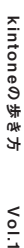

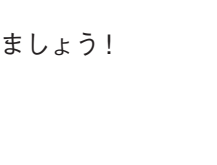

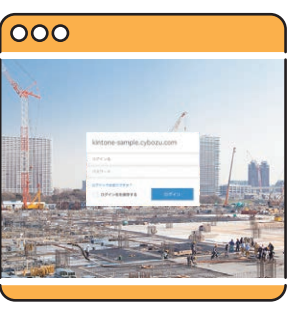

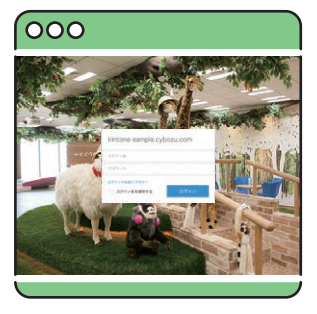